# **OnLane AVERTISSEUR DE DERIVE DE TRAJECTOIRE**

## **MANUEL D'INSTALLATION**

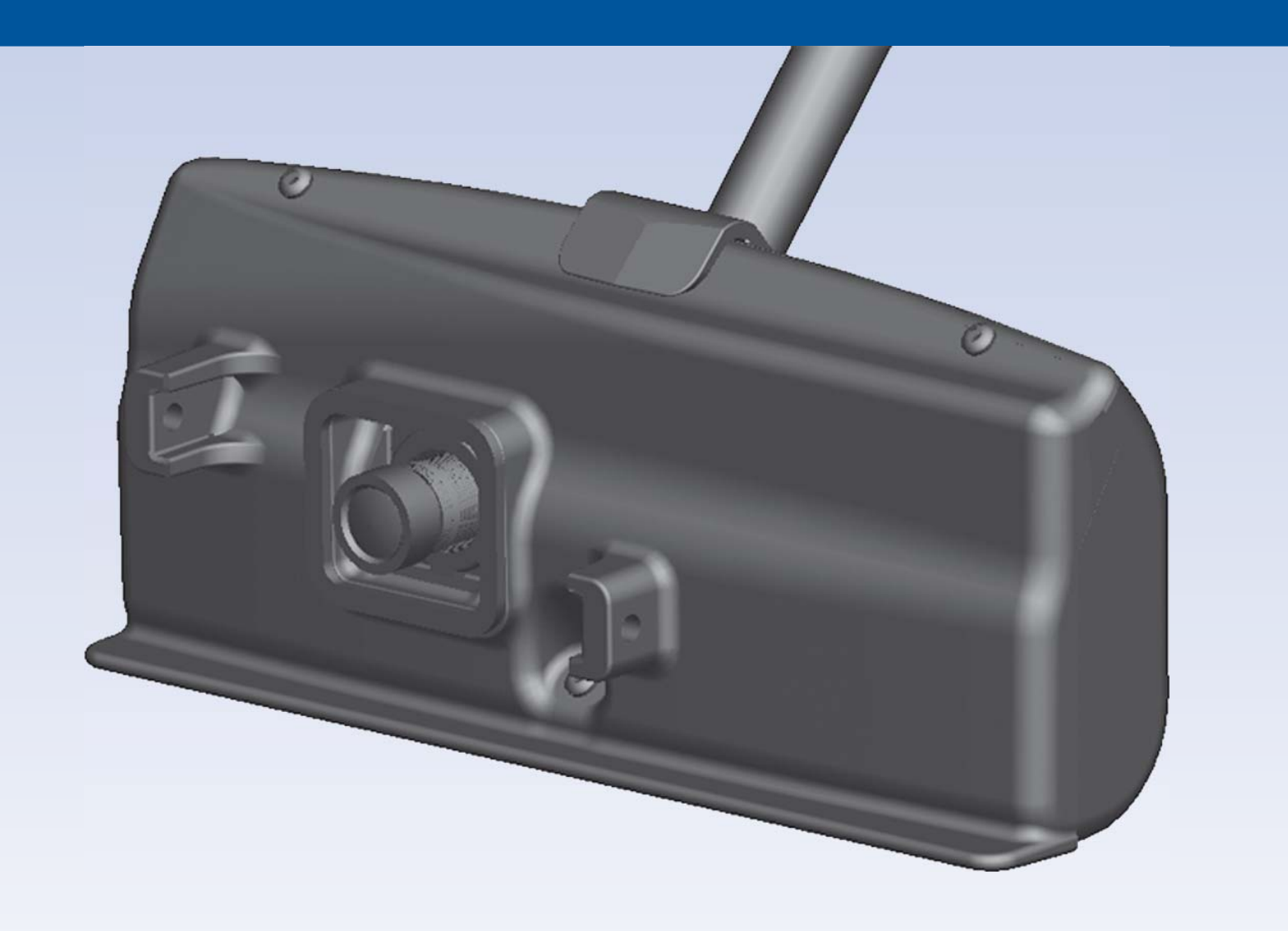

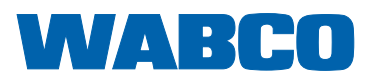

## **OnLane**

Avertisseur de dérive de trajectoire Manuel d'installation

## Edition 1

Aucun service de mise à jour n'est disponible pour ce document. Vous trouverez la version actuelle sur <http://www.wabco.info/8150301973>

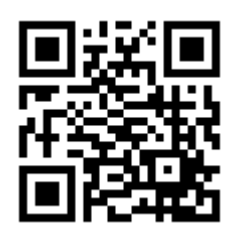

© 2013/2014 WABCO Europe BVBA – Tous droits réservés.

#### **WABCO**

## **Application**

Ce document s'adresse au personnel des constructeurs de véhicules et des ateliers spécialisés pour leur permettre de réparer des véhicules industriels s'ils connaissent l'installation électrique du véhicule. Il y est expliqué comment installer sur les véhicules industriels et mettre en service l'avertisseur de dérive de trajectoire OnLane WABCO.

Le système OnLane est prévu pour être utilisé sur les routes dont les bandes de démarcation sont bien distinctes. Il est recommandé de ne pas utiliser le système lorsque les conditions météorologiques sont défavorables (fortes pluies, neige par ex.).

#### **Table des matières**

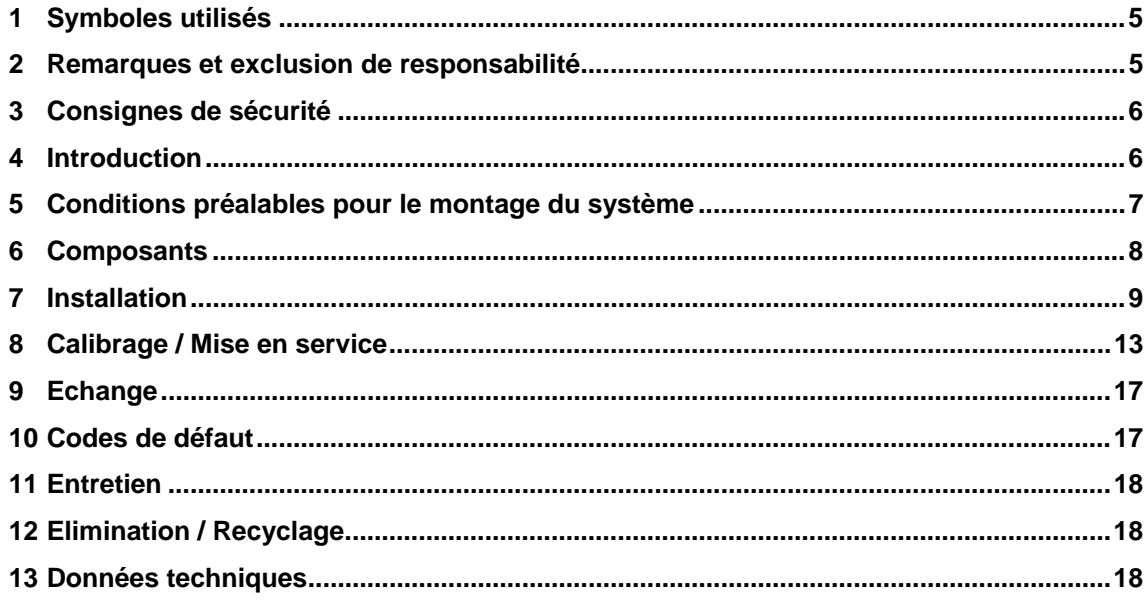

## <span id="page-4-0"></span>**1 Symboles utilisés**

**ATTENTION** Situation de danger probable, pouvant mener à des blessures physiques légères à modérées ou à un dommage matériel en cas de non-respect des consignes de sécurité.

> Informations, consignes et/ou conseils importants que vous devez impérativement prendre en considération.

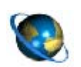

Renvoie à des informations, des documentations sur Internet

- Liste récapitulative
- Opération
- $\rightarrow$  Résultat d'une opération

### <span id="page-4-1"></span>**2 Remarques et exclusion de responsabilité**

Nous n'assumons aucune garantie quant au bien-fondé, à l'intégralité ou l'actualité des informations données. Toutes les données techniques, descriptions et images sont valables pour le jour de la mise à l'impression de cette publication ou de ses annexes. Sous réserve de modifications visant à améliorer nos produits.

Le contenu de cette documentation ne constitue ni garantie, ni propriétés garanties, celles-ci ne pouvant non plus être interprétées comme telles. La revendication d'un droit au renseignement, à la recommandation ou au conseil ne peut émaner de la mise à disposition. Exclusion fondamentale de la garantie pour tout dommage sauf faute intentionnelle ou de négligence de notre part, ou sauf prescriptions légales s'y opposant.

Etant donné que textes et graphiques relèvent de la compétence de notre droit de jouissance et d'utilisation, notre accord préalable est impératif pour toute reproduction ou divulgation.

Les noms des marques mentionnées sont soumis aux règles du droit de labellisation même si ces marques ne sont pas toujours désignées comme étant des marques déposées. Tout litige résultant de l'utilisation des informations contenues dans ce manuel de service est exclusivement soumis aux règles prévues par la loi nationale.

Dans le cas où l'une des clauses énoncées dans cette déclaration de limitation de responsabilité ne serait pas ou plus conforme aux prescriptions légales en vigueur, la validité des autres clauses ne s'en trouverait aucunement affectée.

Prière de lire attentivement les informations figurant dans cette documentation. Prendre tout particulièrement en considération les instructions concernant votre sécurité.

## **3 Consignes de sécurité**

#### **Prendre en considération toutes les prescriptions et instructions nécessaires :**

- Lire attentivement cette documentation.
	- Respecter impérativement toutes les instructions, notices et consignes de sécurité afin d'éviter tout dommage corporel et/ou matériel.

WABCO ne peut garantir la sécurité, la fiabilité et les performances de ses produits et systèmes que si toutes les informations contenues dans le document respectif sont prises en considération.

- Respecter impérativement les prescriptions et les consignes du constructeur du véhicule.
- Observer les consignes de sécurité de l'entreprise concernant ce cas ainsi que les directives régionales et nationales.

#### **Prendre les mesures nécessaires pour que le poste de travail permette de travailler en tout sécurité :**

Seul un personnel qualifié et spécialisé est apte à entreprendre des travaux sur le véhicule.

– Utiliser – si nécessaire – un équipement de protection (lunettes de protection, masque, casque par ex.).

Tout actionnement de pédale peut être à l'origine de graves blessures si une personne se trouve à ce moment là à proximité du véhicule. Prenez les mesures suivantes pour garantir qu'aucune pédale ne puisse être actionnée :

- Placer la boîte de vitesse sur « Neutre » et serrer le frein à main.
- Caler le véhicule avec des cales pour l'empêcher de se mettre à rouler.
- Indiquer à l'aide d'une note visible positionnée sur le volant indiquant que des travaux sont en cours sur le véhicule et que les pédales ne doivent pas être actionnées.

### <span id="page-5-1"></span>**4 Introduction**

Le système OnLane WABCO est un avertisseur de dérive de trajectoire disponible en 1ère monte ou en post-équipement.

Une caméra située sur le pare-brise surveille les bandes de démarcation et avertit le conducteur par un signal sonore en cas de dérive involontaire de la trajectoire (via 2 haut-parleurs directionnels) ou par des vibrations sur le siège du conducteur. Le système surveille le déclenchement des clignotants, le contacteur de feu stop et la vitesse de conduite. Le système détecte ainsi les dérives volontaires de la trajectoire et n'émet dans ce cas aucun avertissement.

Le système fonctionne et la LED verte de l'interrupteur s'allume :

- le véhicule roule sur une chaussée dont les bandes de démarcation sont bien distinctes
- le véhicule roule plus vite que la vitesse paramétrée (vitesse paramétrée en standard à partir de 60 km/h ou 37 miles/h).

Le système ne fonctionne pas et la LED verte de l'interrupteur est éteinte :

- <span id="page-5-0"></span>• le véhicule roule sur une chaussée dont les bandes de démarcation ne sont pas suffisamment distinctes (les bandes changent souvent ou font défaut)
- le véhicule roule moins vite que la vitesse paramétrée

Le fonctionnement du système est éventuellement entravé ou désactivé pour les raisons suivantes :

• pare-brise encrassé ou endommagé

- mauvaises conditions lumineuses, comme par ex. un éclairage insuffisant de la voie ou un fort éblouissement
- mauvaises conditions météorologiques, comme par ex. la neige, le verglas, un brouillard épais ou de fortes pluies
- bandes de démarcation usées, peu distinctes, endommagées, recouvertes ou faisant défaut
- vitesse inférieure à la vitesse paramétrée.
- Contact éteint

Si les bandes de démarcation délimitant la voie ne sont pas bien distinctes, le conducteur peut désactiver le système pendant 10 minutes afin d'éviter les avertissements erronés. La LED jaune s'allume jusqu'à la réinitialisation automatique.

Activation automatique de la fonction OnLane :

- après une désactivation de 10 minutes
- après que le contact ait été rallumé

## <span id="page-6-0"></span>**5 Conditions préalables pour le montage du système**

Avant d'installer le système OnLane sur un véhicule, vérifier les conditions suivantes :

- Le système OnLane peut être utilisé sur les véhicules industriels ayant un réseau de bord de 12 V ou 24 V.
- Les véhicules suivants **ne sont pas** appropriés au montage :
	- les véhicules qui ne sont en principe pas conçus pour être utilisés sur la voie publique (les engins militaires ou agricoles par ex.)
	- les véhicules sans pare-brise
	- les véhicules ouverts (sans toit)
	- les véhicules sur lesquels des pièces ajoutées (crochet de grue, pelle excavatrice, etc.) peuvent cacher le champ de vision de la caméra
- L'alimentation électrique via la borne 15 doit être protégée par un fusible de 5 A.
- Un siège conducteur à vibrations (non inclu dans la livraison de WABCO) peut être commandé soit par les messages CAN, soit par le système de caméra raccordé via relais (Pin A7 – Vibrateur de siège gauche, Pin B7 – Vibrateur de siège droit).

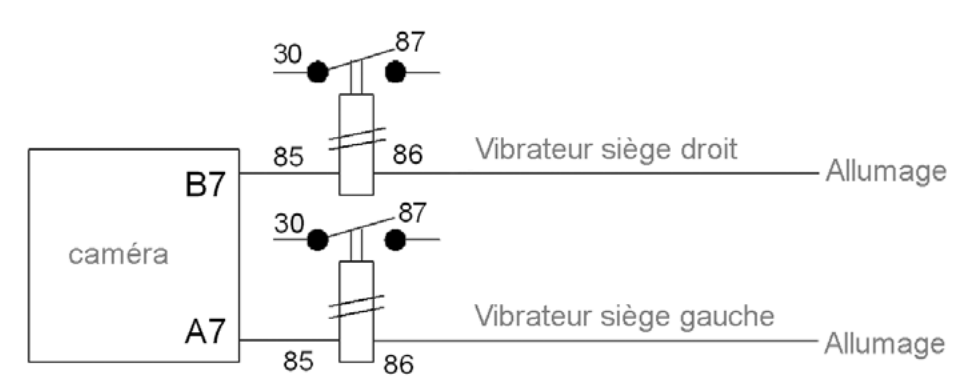

fig. 5-1: Raccordement électrique pour la sortie Vibrateur de siège

- Il est possible d'utiliser les haut-parleurs (stéréo) existants dans la mesure où des enroulements séparés sont exclusivement disponibles pour ce système (par ex. lorsque le haut-parleur de l'autoradio a une deuxième bobine de spires).
- Un emplacement doit être prévu pour le logement de l'interrupteur.

## <span id="page-7-0"></span>**6 Composants**

#### **Contenu de la livraison**

#### **Kit 1 (numéro de référence 446 069 010 0)**

Le kit 1 OnLane contient les composants suivants :

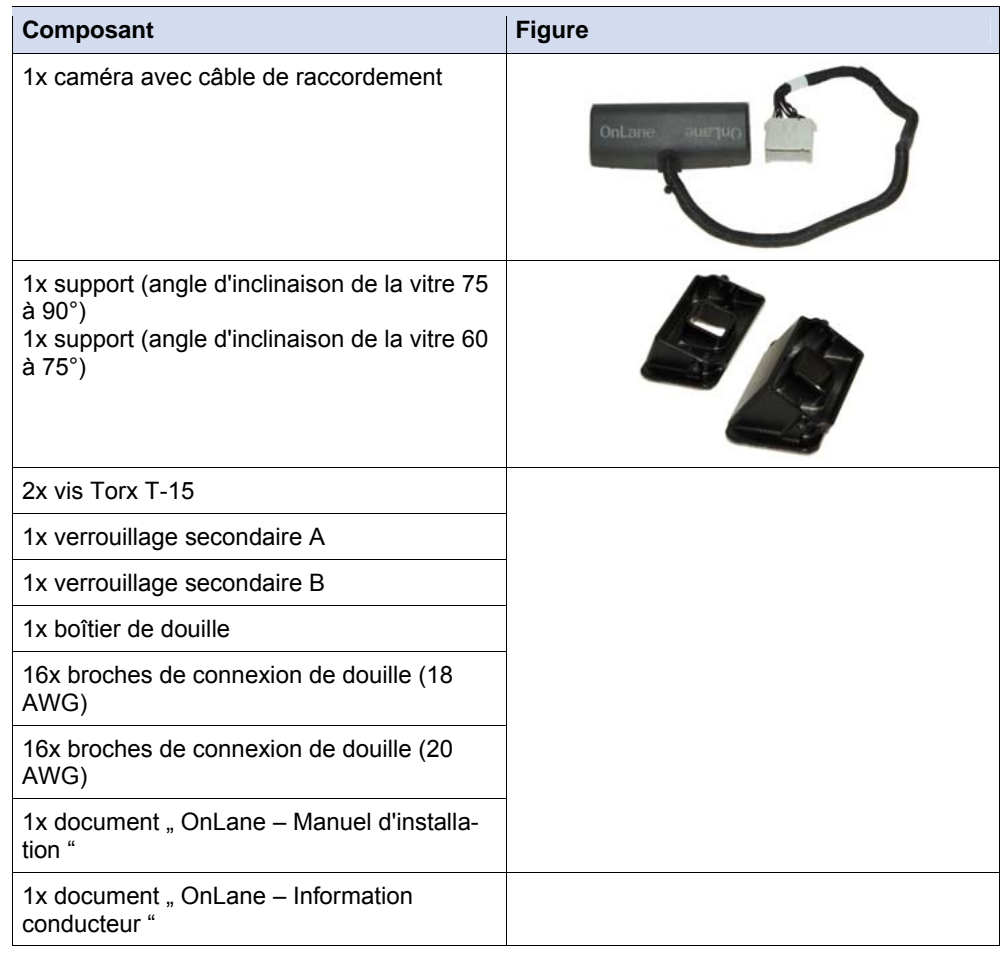

#### **Kit 2 (numéro de référence 446 069 020 0)**

Le kit 2 OnLane contient les composants suivants. Le kit 2 peut au besoin être acheté séparément.

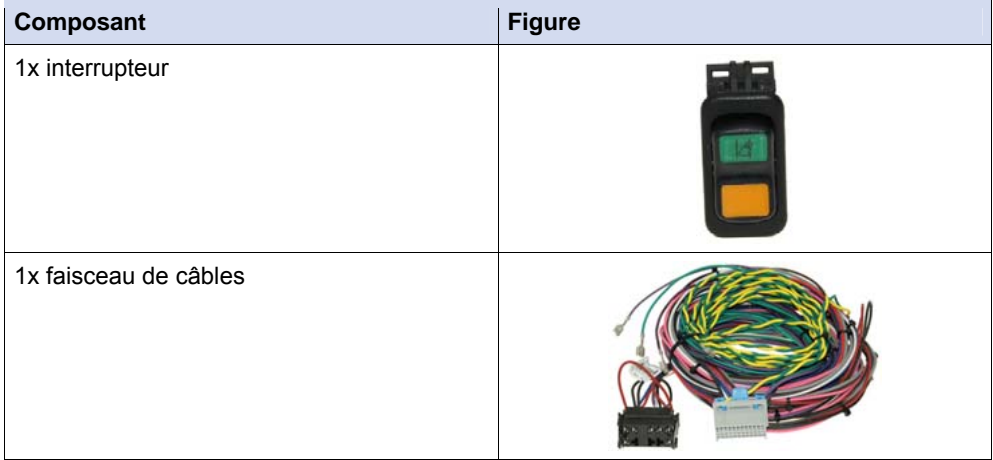

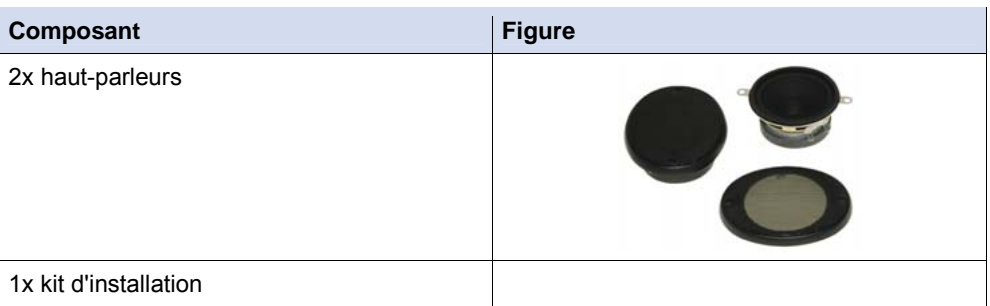

#### **Kit 3 (numéro de référence 446 069 910 0)**

Le kit 3 OnLane contient les composants suivants. Le kit 3 peut être acheté pour avoir des supports de rechange.

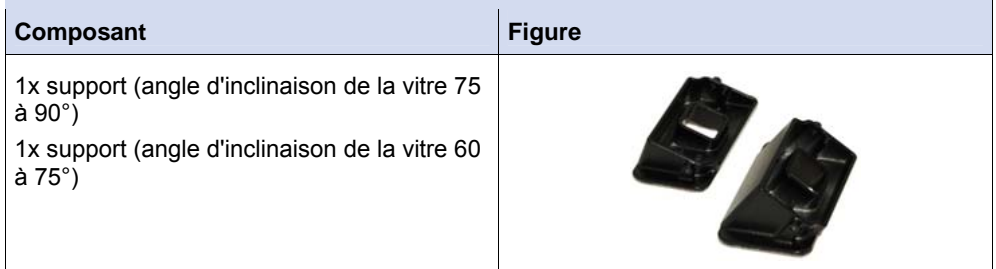

## <span id="page-8-1"></span><span id="page-8-0"></span>**7 Installation**

Ce chapitre contient des informations importantes pour le montage du système OnLane.

#### **Consignes de sécurité**

Avant de procéder au montage, lire et suivre les consignes de sécurité suivantes.

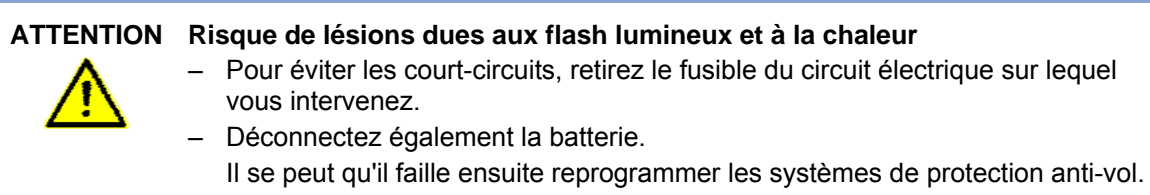

**ATTENTION Sécurité routière, fonction des équipements de sécurité / éléments de commande**  Si les composants sont installés à des endroits inappropriés, ils peuvent provoquer des blessures en cas d'accident de la circulation ou entraver le fonctionnement de dispositifs de sécurité (airbag par ex.). – Pour le montage, respecter les instructions données par le constructeur du véhicule. – Installer le système de manière à ce qu'il ne gêne pas le champ de vision du conducteur et ne bloque pas l'accès aux éléments de commande importants. – Lors du montage, veiller à ce que l'airbag puisse fonctionner sans problème et ne puisse être déclenché par inadvertance. – Fixer les composants de manière à ce qu'ils ne puissent se détacher en cas de collision ou de freinage brusque.

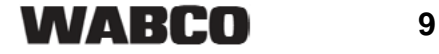

#### **ATTENTION Endommagement des câbles**

- S'assurer que les câbles ne sont ni coincés, ni endommagés.
- Planifier le lieu d'installation de manière telle que les câbles ne soient pas pliés, coincés ou endommagés.
- Fixez les câbles et connecteurs de façon à ce qu'aucun effort de tension, ni aucune force transversale ne s'exerce sur les fiches.

#### **Préparations**

– L'installation du système OnLane dépend du type et du modèle de véhicule. Procurez-vous le schéma de câblage du véhicule.

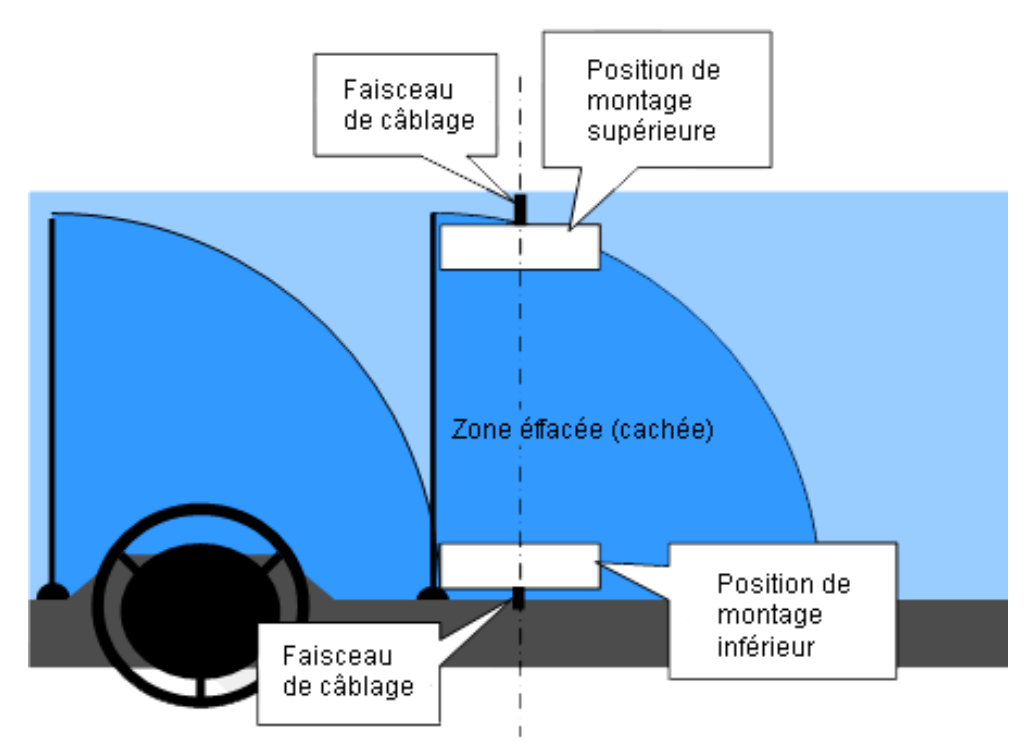

Ligne médiane du véhicule

fig. 7-1: Lieux d'installation possibles pour la caméra

– Planifier le montage de la caméra en respectant les points suivants : le pare-brise ne doit pas subir de différences de température,

le véhicule devrait se trouver à une température ambiante > 15 °C,

la caméra doit être installée sur le pare-brise, dans l'habitacle, entre 1 m et 3,2 m de hauteur,

le champ visuel de la caméra doit se trouver dans la plage de nettoyage des essuie-glaces,

la caméra ne doit pas entraver la vue du conducteur sur le trafic routier, le lieu d'installation de la caméra doit permettre la pose adéquate du faisceau de câbles.

- Préparer la pose des câbles en planifiant un accès adapté sur la boîte à fusibles et des guide-câbles appropriés pour adapter les longueurs de câble.
- Sélectionner le support convenant à votre type de véhicule (inclinaison du parebrise) pour que la surface d'appui de la caméra soit la plus verticale possible. Vous trouverez dans les instructions de validation pour le type de véhicule de plus amples informations concernant la position d'installation.

Vous pouvez télécharger les instructions de validation et les fichiers paramétriques permettant d'effectuer l'installation et le calibrage, en cliquant

[http://wabco-auto.com/service\\_support/wabco-diagnostic-services-for](http://wabco-auto.com/service_support/wabco-diagnostic-services-for-commercial-vehicles-wabco/wabco-system-diagnostics/download-software)[commercial-vehicles-wabco/wabco-system-diagnostics/download-software.](http://wabco-auto.com/service_support/wabco-diagnostic-services-for-commercial-vehicles-wabco/wabco-system-diagnostics/download-software)

- Marquer l'endroit de l'installation avec une bande autocollante par ex.
- Nettoyer le pare-brise à l'endroit souhaité pour la fixation, avec un mélange contenant 50 % d'alcool isopropylique et 50 % d'eau.
- Avant de procéder à l'étape suivante, laisser sécher entièrement la surface de fixation.

#### **Installation**

#### **Support**

- Visser les deux vis Torx T-15 dans le support.
- Retirer le film protecteur de la surface du support à coller.
- Ajuster le support en fonction du repère et appuyer pendant au moins 30 secondes contre le pare-brise.

Le support ne résiste totalement aux sollicitations qu'au bout d'1 heure.

#### **Caméra**

- Retirer le capuchon de protection de la caméra.
- S'assurer que la lentille est propre.
- Ne pas toucher la lentille.
- Placer la caméra sur le support.

Si le support est installé en bas du pare-brise, positionner la caméra de manière à ce que le câble sorte par le dessous de la caméra.

Si le clip est installé en haut du pare-brise, positionner la caméra de manière à ce que le câble sorte par le dessus de la caméra.

L'orientation doit être ajustée à l'aide du logiciel de diagnostic de la caméra (l'option standard est le montage en bas, avec le câble sortant du dessous de la caméra).

– Serrer à fond les deux vis Torx T-15 avec un couple de serrage de 2,5 +/- 0,4 Nm.

#### **Interrupteur + Faisceau de câbles**

- Poser les câbles sous le revêtement et installer l'interrupteur. Lieu d'installation approprié : dans le champ de vision du conducteur
- Relier les contacts respectifs du faisceau de câbles au véhicule.

Les voyants de contrôle et le contacteur de feu stop peuvent être configurés via CAN ou par des raccordements électriques directs.

#### **Haut-parleur**

– Installer les haut-parleurs de manière à ce que le conducteur puisse non seulement entendre correctement les signaux d'avertissement mais également déceler de quel côté il vient de franchir la bande.

Lieu d'installation approprié : à proximité du montant A

Il est possible d'utiliser les haut-parleurs (stéréo) existants dans la mesure où des enroulements sont exclusivement disponibles pour ce système (par ex. lorsque le haut-parleur de l'autoradio a une deuxième bobine de spires).

### **Connecteurs électriques**

Type : Delphi Packard (Numéro de référence 15305213)

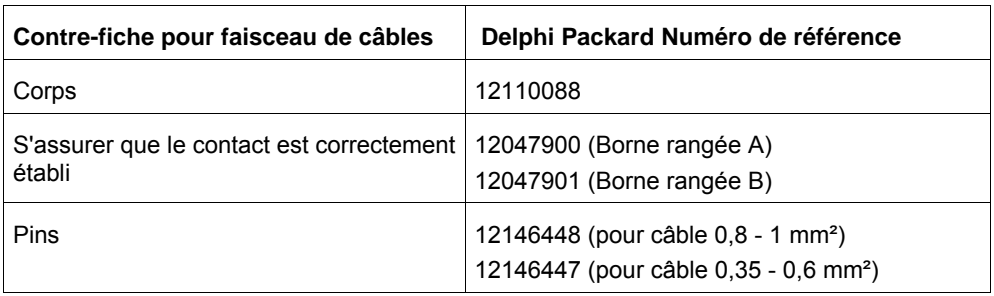

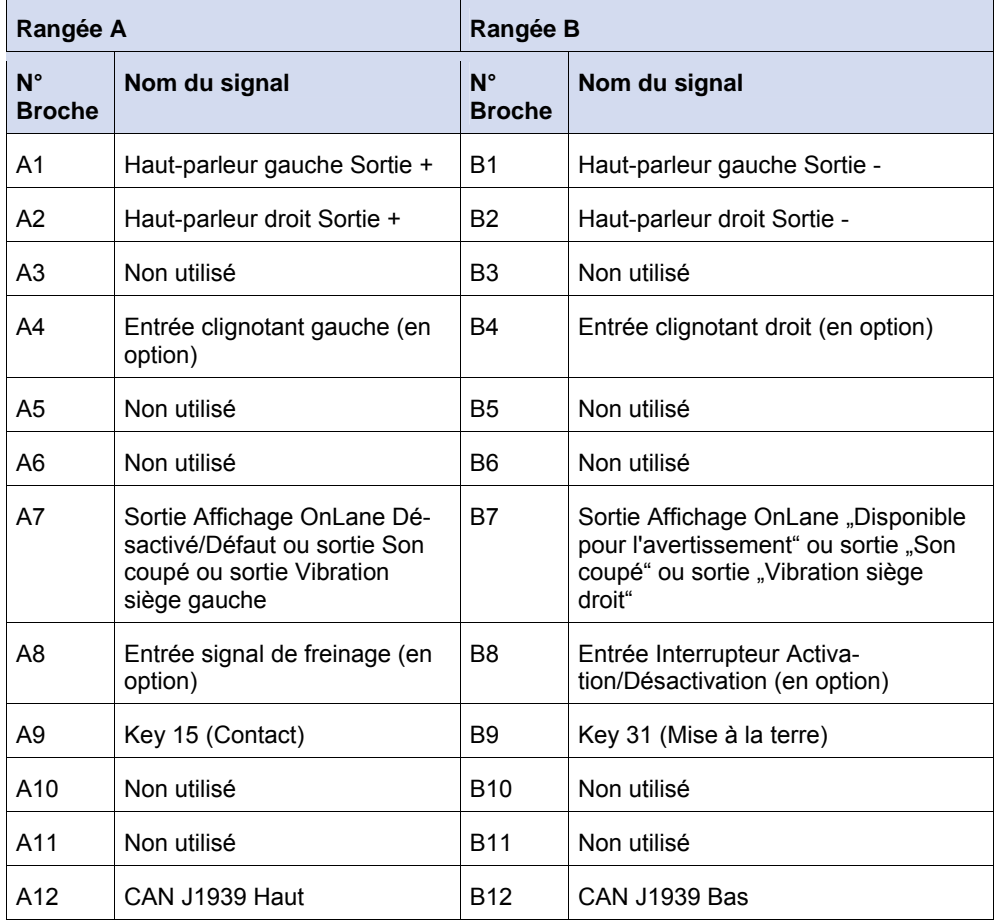

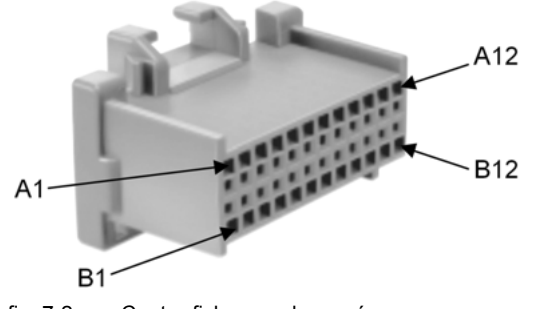

fig. 7-2: Contre-fiche pour la caméra

## <span id="page-12-1"></span><span id="page-12-0"></span>**8 Calibrage / Mise en service**

#### **Calibrage**

- Brancher l'interface de diagnostic sur le véhicule, sur la prise centrale de diagnostic.
- Brancher en outre l'interface de diagnostic au PC de diagnostic.
- Ouvrir le logiciel de diagnostic WABCO pour le système OnLane.
- Vérifier si une liaison est établie entre le PC et le véhicule (voir les symboles LED sur l'interface).
- Vérifier le raccordement de l'outil diagnostic en contrôlant le drapeau de statut en bas, à droite
- Dans le logiciel de diagnostic OnLane, aller au menu *Start-up* et appuyer sur *Démarrage*.

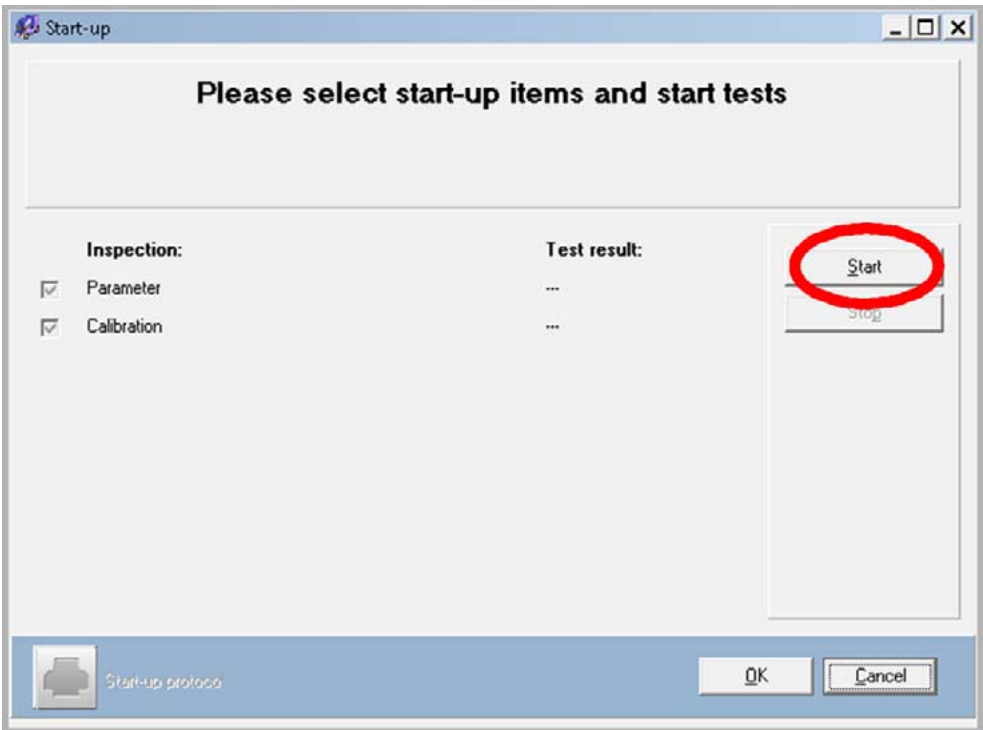

- Enregistrer le fichier \*.eol et remplir la fiche technique pour le véhicule.
- Charger le fichier paramétrique (\*.st4) qui a été publié par WABCO pour le type de véhicule, puis cliquer sur *Next*.

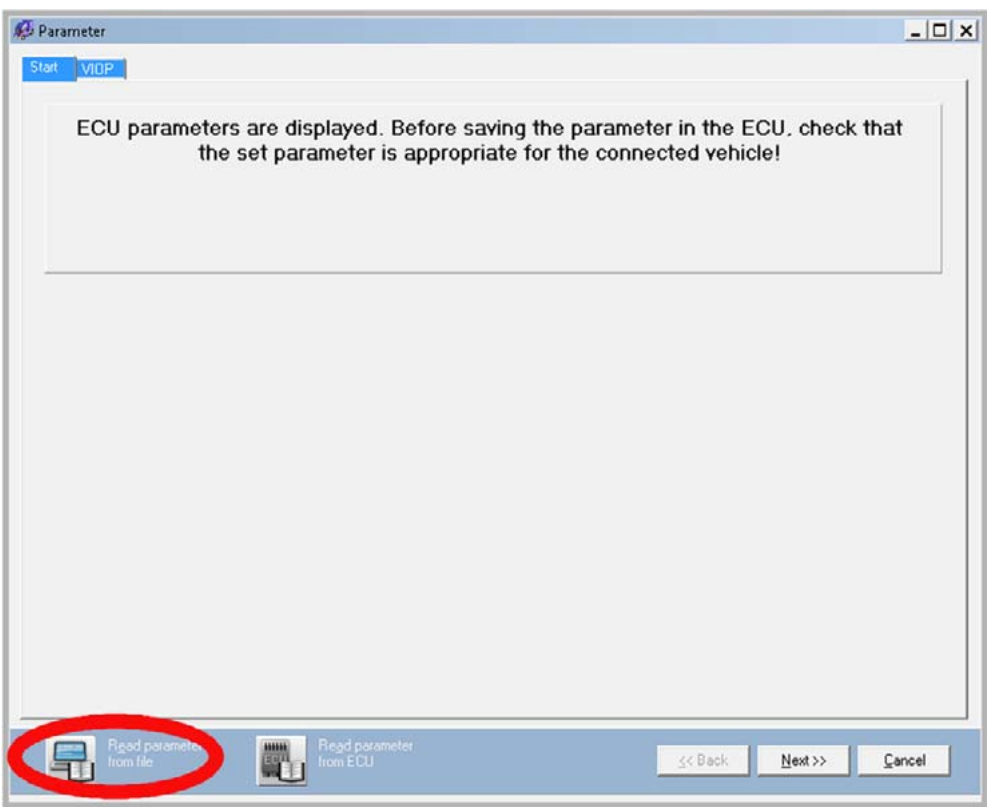

- Enregistrer dans l'UCE le fichier paramétrique via le menu *Write parameter to ECU*.
- Taper son code PIN et valider avec *OK*.
	- Le système effectue un redémarrage après que les paramètres aient été transmis.
- Cliquer sur OK pour fermer la fenêtre.
- Continuer avec le menu *Calibration*.
- Sélectionner l'orientation/la position pour l'installation.
- Charger le fichier de calibrage (\*.stp) qui a été publié par WABCO pour le type de véhicule.

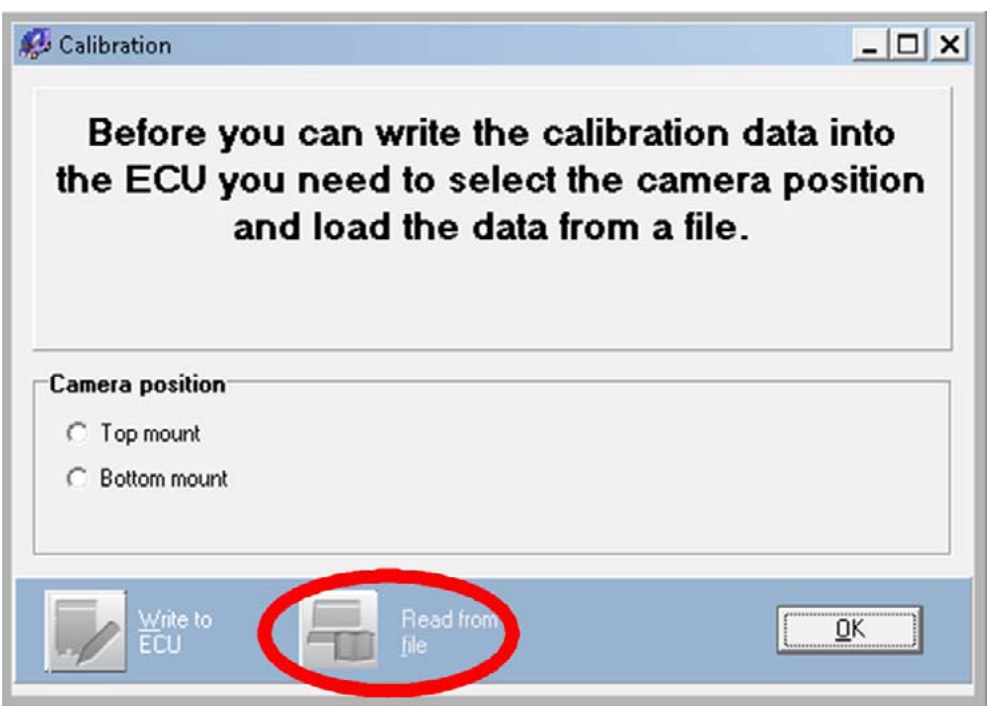

- Enregistrer dans l'UCE le fichier paramétrique via le menu *Write to ECU*.
	- Le système effectue un redémarrage après que les paramètres de calibrage aient été transmis.
- Vérifier les résultats dans la fenêtre de rapport en sélectionnant *Start-up Protocol*.
- Cliquer sur *OK* pour fermer la fenêtre.

#### **La mise en service du système**

Effectuer la mise en service si le système vient d'être installé sur le véhicule ou si des réparations ont été réalisées sur le système.

- Pour démarrer la mise en service, mettre le contact et attendre que le test automatique enclenché lors de l'activation soit entièrement terminé.
	- Si un défaut survient dans le système, la LED jaune s'allume sur l'interrupteur.

Haut-parleur : La sortie son est en standard désactivée lors du démarrage. Après que le contact ait été mis, l'utilisateur n'entend aucun signal audio sortant des haut-parleurs gauche et droit.

LED sur l'interrupteur : Si l'interrupteur est utilisé et a été configuré pour les signaux lumineux, les LED jaune et verte s'allument pour le test automatique lors du démarrage.

#### **Essai sur route**

– Faire un essai sur route pour vérifier l'effet des signaux du système OnLane.

**ATTENTION Risque d'accident en cas de franchissement des bandes de démarcation sans utilisation du clignotant**  Lors d'un essai sur route, le fait de ne pas mettre le clignotant lorsque les bandes

de démarcation sont franchies peut gêner ou mettre en danger les usagers de la route.

- Effectuer si possible l'essai sur une route non fréquentée.
- Effectuer un essai sur route court, pendant la journée ou avec une luminosité suffisante.
- Rouler sur une route autorisant des vitesses supérieures à 60 km/h et délimitée des deux côtés par des bandes de démarcation bien distinctes.
- Franchir les bandes de démarcation aussi bien à gauche qu'à droite, sans cependant actionner le clignotant.
	- $\rightarrow$  Le système devrait à présent émettre un avertissement par haut-parleur ou en faisant vibrer le siège.

## **9 Echange**

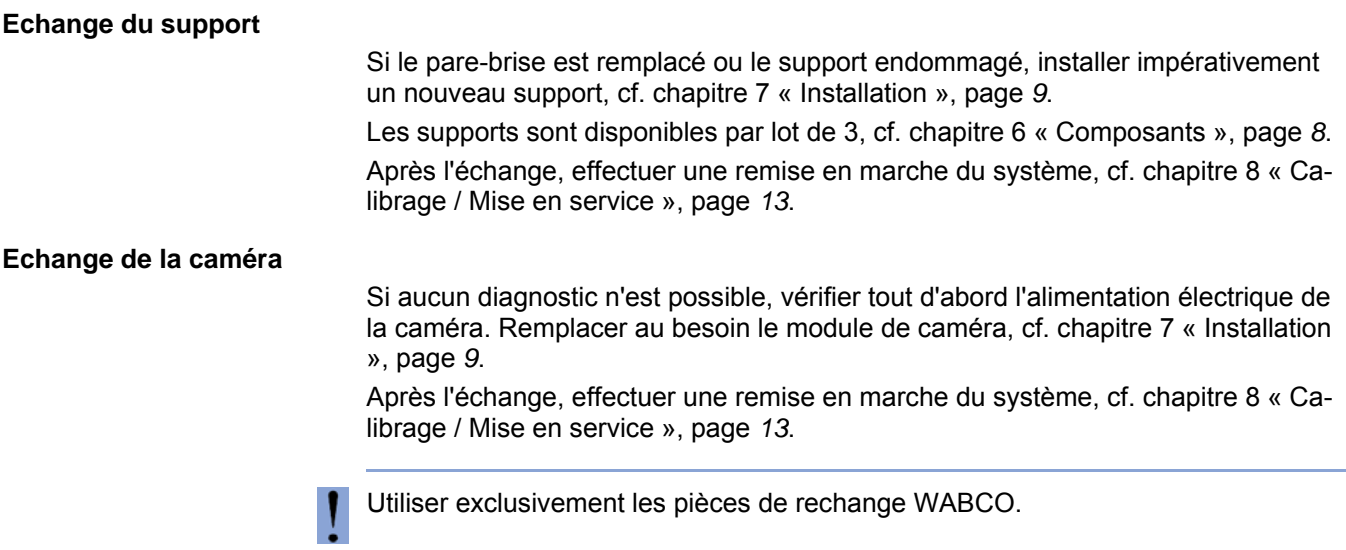

## <span id="page-16-1"></span>**10 Codes de défaut**

En cas de défaut, la LED jaune reste allumée en permanence et la LED verte commence à clignoter d'une manière particulière en fonction du défaut.

Pour décrypter le code de défaut, compter la séquence des signaux de clignotement verts.

S'il s'agit par ex. du code de défaut 2,3, le système clignote 2 fois pour la première position, fait une pause de 3 secondes et clignote ensuite 3 fois pour la deuxième position.

Lorsque le système a émis tout le code de défaut, la LED verte s'éteint.

<span id="page-16-0"></span>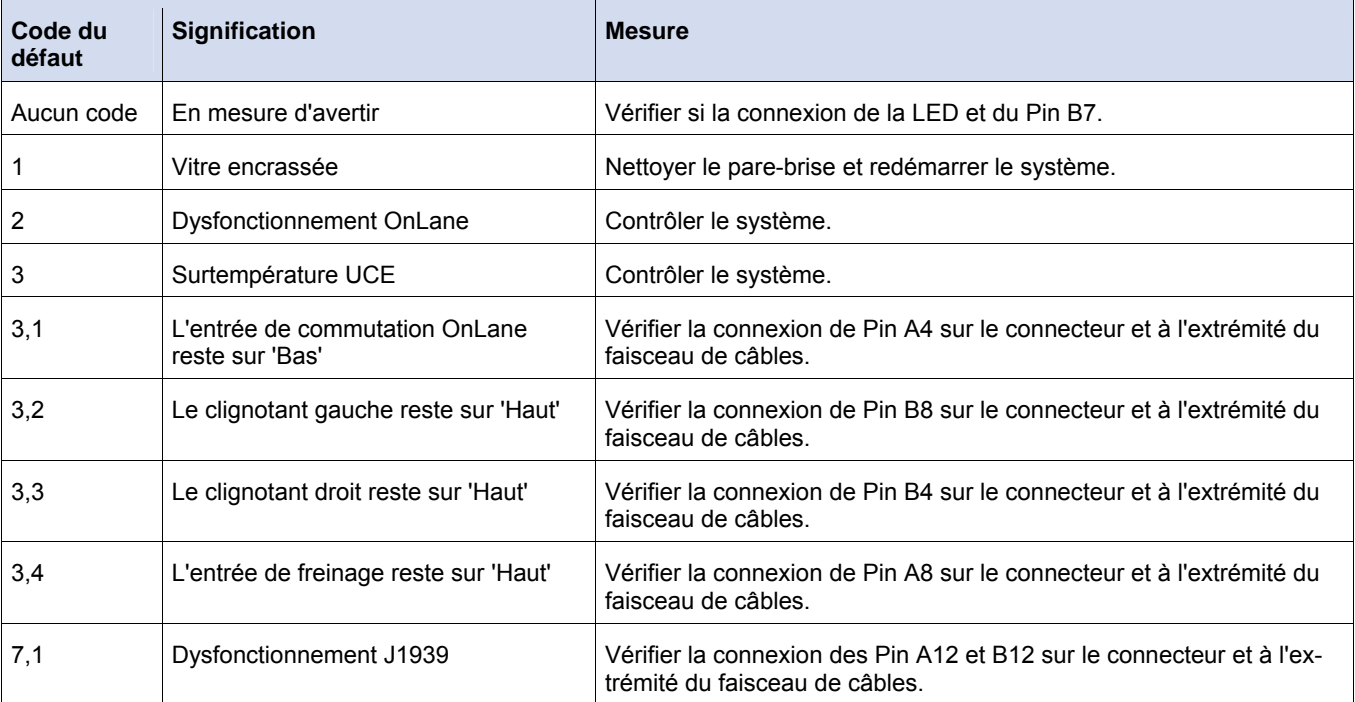

## <span id="page-17-0"></span>**11 Entretien**

Le système ne nécessite pas d'entretien.

## <span id="page-17-1"></span>**12 Elimination / Recyclage**

Ne jeter ni les appareils électroniques, ni les batteries, ni les accumulateurs dans les ordures ménagères, mais les remettre à des déchetteries récupérant ces objets.

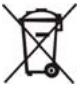

Respecter les prescriptions en vigueur dans chaque région et dans chaque pays.

Pour toute question, veuillez contactez votre interlocuteur WABCO.

## <span id="page-17-2"></span>**13 Données techniques**

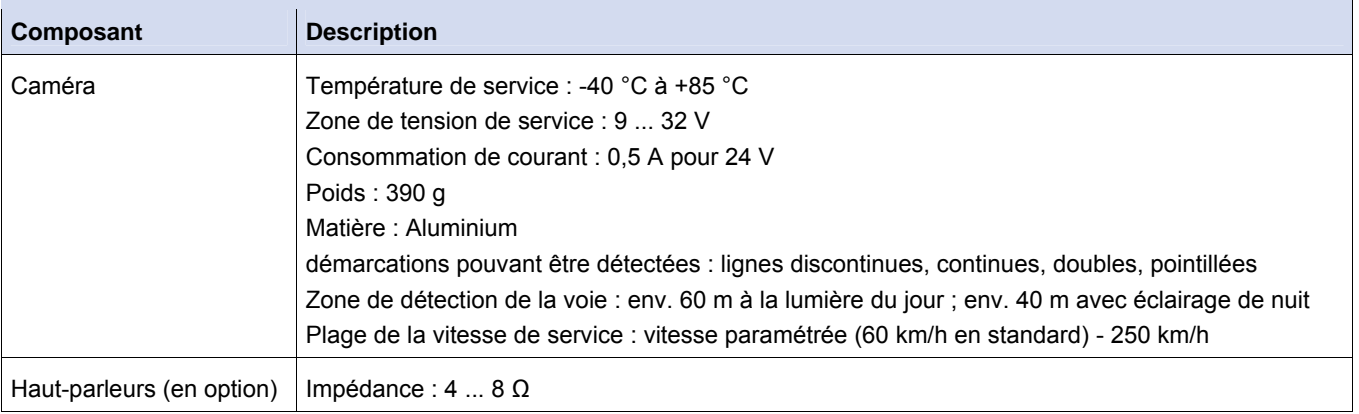

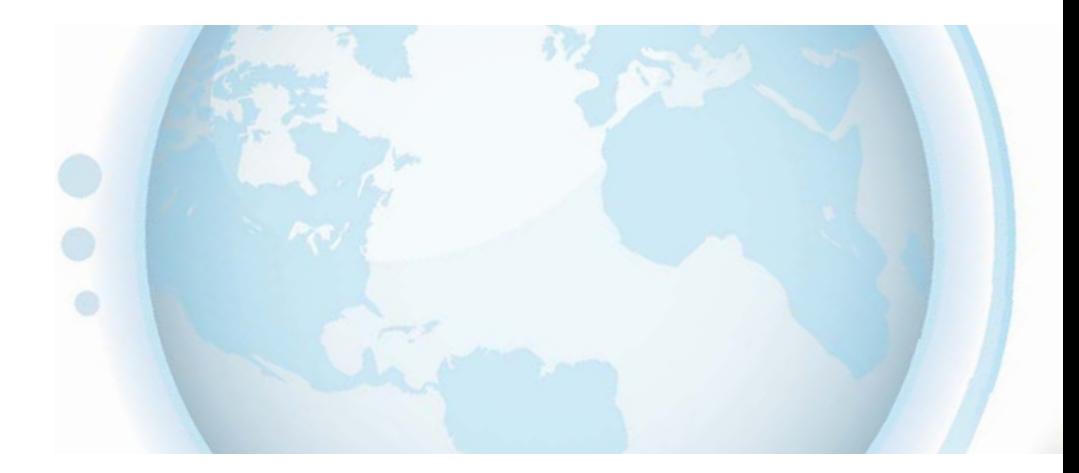

#### **WABCO** WABCO (coté à la Bourse de New York-NYSE sous le symbole WBC) est un des plus grands équipementiers mondiaux de systèmes de sécurité et de contrôle pour véhicules industriels. Fondé depuis environ 150 ans, WABCO continue à être un pionnier au niveau des technologies électroniques, mécaniques et mécatroniques

de freinage, de stabilité et de systèmes de transmission pour les constructeurs de camions, d'autobus et de remorques du monde entier. Avec un chiffre d'affaires de 2,7 milliards de US\$ en 2013, le siège de WABCO est basé à Bruxelles, Belgique. Pour plus d'informations, visitez notre site

#### **www.wabco-auto.com**

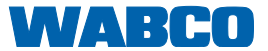